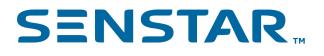

Senstar Symphony 8.6.x Release Notes

#### SENSTAR<sub>IN</sub>

### Contents

| Information                  | 3  |
|------------------------------|----|
| Release 8.6.3 (April 2024)   | 4  |
| Release 8.6.2 (March 2024)   | 5  |
| Release 8.6.1 (January 2024) | 6  |
| Release 8.6.0 (October 2023) | 8  |
| Legal information            | 15 |

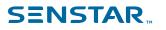

#### Information

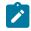

**Note:** Senstar does not support connecting the Senstar Symphony Client 8.x to the Senstar Symphony Server 7.x and cannot guarantee that all functionality will work as expected.

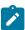

**Note:** After upgrading the Senstar Symphony Server, you should refresh any Senstar Symphony web pages to update any cached content and to make sure that those web pages function properly after the upgrade.

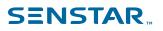

# Release 8.6.3 (April 2024)

| Issue ID  | Description                                                                                                    |
|-----------|----------------------------------------------------------------------------------------------------|
| AIR-49861 | The Senstar Symphony Client does not filter maps to show only alarming devices when you display the map in a view panel on alarm. |
| AIR-49883 | You can add content to view panels in the Senstar Symphony Client interface as expected.                                          |

## Release 8.6.2 (March 2024)

#### New features

| Issue ID  | Description                                                                                                    |
|-----------|----------------------------------------------------------------------------------------------------|
| AIR-49287 | You can prevent view panels in a floating view from changing by selecting Prevent panel selection.                                                               |
|           | <b>Note:</b> The Prevent panel selection button is a lock icon in the floating view tool bar. The Lock Times on Navigation button has changed to the clock icon. |

| Issue ID  | Description                                                                                                    |
|-----------|----------------------------------------------------------------------------------------------------|
| AIR-49666 | Audio in historical video from Bosch and Axis cameras plays as expected.                                                                                                  |
| AIR-49683 | The Senstar Symphony Client displays the states of Senstar Network Manager nodes accurately when the device tree is turned off.                                           |
| AIR-49699 | The timestamp decoration in a view panel does not temporarily revert to a previous time when you switch cameras in a view panel that is paused.                           |
| AIR-49770 | Masking is consistent on each Senstar Symphony Client that connects to a multi-server Senstar Symphony Server farm.                                                       |
| AIR-49806 | The Senstar Symphony Client does not use excessive CPU resources and leak memory when you use the highlight new alarm option for Senstar Network Manager alarms on a map. |
| AIR-49818 | The advanced alarm console displays thumbnail images and camera names as expected.                                                                                        |
|           | <b>Note:</b> This fixes alarms added to Senstar Symphony Server 8.6.2 or later. This will not fix alarms added before Senstar Symphony Server 8.6.2.                      |

## Release 8.6.1 (January 2024)

#### New features

| Issue ID  | Description                                                                                                    |
|-----------|----------------------------------------------------------------------------------------------------|
| AIR-49426 | The Senstar Symphony Server can retrieve historical alarms from the Senstar Network Manager. If the Senstar Symphony Server becomes unresponsive (e.g., during a failover), the Senstar Symphony Server can now access alarms that occurred while it was unresponsive. |

#### Improvements

| Issue ID  | Description                                                                                                    |
|-----------|----------------------------------------------------------------------------------------------------|
| AIR-49324 | The restore command is available as expected in the overlay commands for hardware integrations.                                                                                                    |
| AIR-49345 | The Senstar Symphony setup wizard generates self-signed certificates that<br>are compatible with the Senstar Symphony Mobile Application. Adding SSL<br>certificates to the Senstar Symphony Server has moved from the Senstar<br>Symphony Server configuration interface to the Senstar Symphony setup<br>wizard. |
| AIR-49373 | The LiveStreamTest sample from the Senstar Symphony SDK is more efficient when changing cameras.                                                                                                    |
| AIR-49489 | The SSL certificate authority list in the Senstar Symphony setup wizard only lists certificates with private keys.                                                                                                    |
| AIR-49526 | Cameras that use edge storage have a smaller impact on the operations of the Senstar Symphony Database.                                                                                                    |

| Issue ID  | Description                                                                                                    |
|-----------|----------------------------------------------------------------------------------------------------|
| AIR-49219 | The reset and acknowledge buttons in the Senstar Symphony Client interface are hidden as expected when there are no active alarms.                             |
| AIR-49238 | Resetting an alarm from a map includes a list of alarm classifications (when applicable).                                                                      |
| AIR-49246 | The AI Mobile Bridge service returns thumbnail images as expected when the number of characters in the username is a multiple of 4.                            |
| AIR-49279 | The images from the alarm and the email notification about the alarm are synchronized.                                                                         |
| AIR-49294 | The Apply and Cancel buttons appear as expected in the Senstar Symphony setup wizard when you are using a low-resolution display or a remote connection (RDP). |

| Issue ID  | Description                                                                                                    |
|-----------|----------------------------------------------------------------------------------------------------|
| AIR-49303 | Archiving an alarm works as expected when the hardware system is integrated with a different Senstar Symphony Server in the server farm.          |
| AIR-49313 | The enable with relay function works as expected with the Automatic License Plate Recognition video analytic.                                     |
| AIR-49508 | When you export an alarm as a PDF, comments that you made in either Arabic or Hebrew appear in the PDF as expected.                               |
| AIR-49543 | The alarm log does not stop responding during a failover of the Microsoft SQL Server.                                                             |
| AIR-49545 | The Senstar Symphony Client saves comments that you add to alarms as expected and it does not display an extra pop-up window confirming the save. |
| AIR-49546 | The AI InfoService service does not stop responding if it fails to insert the settings data table into shared memory.                             |
| AIR-49552 | The Senstar Symphony Client successfully connects to the Senstar Symphony Server farm after a failover.                                           |
| AIR-49561 | The Senstar Symphony Client successfully re-establishes connections with hardware integrations after a failover.                                  |
| AIR-49593 | The AI InfoService service successfully retrieves settings from the Senstar Symphony Database.                                                    |
| AIR-49601 | The Senstar Symphony Server reconnects to hardware integrations as expected when the Senstar Symphony Database is unresponsive.                   |

### SENSTAR...

# Release 8.6.0 (October 2023)

This release includes improvements and fixes from previous private releases.

#### New features

| Issue ID  | Description                                                                                                    |
|-----------|----------------------------------------------------------------------------------------------------|
| AIR-45550 | You can use an action set to mask or unmask a zone on an alarm. You can mask the zone for a set time or indefinitely.                                                                                                    |
| AIR-47673 | If the Senstar Symphony Server loses the connection to the Senstar Network<br>Manager, the Senstar Symphony Server triggers alarms for all of the elements<br>associated with the Senstar Network Manager.                                                                                                    |
| AIR-47824 | You can protect backup files from the Senstar Symphony Server with a password. You set the password when you create the backup file and you must enter the password to retire from the backup file.                                                                                                    |
| AIR-47969 | You can change how long the Senstar Symphony Server and the Senstar<br>Symphony Client wait (timeout) for an SSL certificate before accepting less<br>secure connections. You set the timeout for in the Senstar Symphony Server<br>in the Manual Configuration Editor and the timeout for the Senstar Symphony<br>Client in the acc.ini file. |
| AIR-47994 | The Senstar Symphony Server provides information about video analytic versions, number of servers in the server farm, and the Senstar Symphony Server version to the Senstar Enterprise Manager.                                                                                                    |
| AIR-48102 | You can mask zones for an unlimited time.                                                                                                    |
| AIR-48104 | You can acknowledge/reset alarms from the context menu when you right-click on a zone in a map.                                                                                                    |
| AIR-48110 | You can set the alarm comments to be mandatory or optional.                                                                                                    |
| AIR-48111 | You can define a set of classifications for alarms. Users must select one of the classifications when they reset an alarm.                                                                                                    |
| AIR-48112 | Controller icons on maps and the device tree in the Senstar Symphony Client interface display as pink when the controller is in a fault state and it is masked.                                                                                                    |
| AIR-48113 | You can trigger an event with the change of an alarm state.                                                                                                    |
| AIR-48116 | You can add a button to a map that triggers a rule.                                                                                                    |
| AIR-48118 | You can set the Senstar Symphony Client to allow alarm management when the Senstar Symphony Client interface is locked.                                                                                                    |
| AIR-48119 | When you hover over a link to a map on another map in the Senstar<br>Symphony Client interface, the Senstar Symphony Client displays a thumbnail<br>of the linked map.                                                                                                    |

| Issue ID  | Description                                                                                                    |
|-----------|----------------------------------------------------------------------------------------------------|
| AIR-48120 | The Senstar Symphony Client displays the rule name when you hover over alarm indicators on maps in the Senstar Symphony Client interface.        |
| AIR-48122 | You can require that the state of a hardware node changes before the alarm can be reset.                                                         |
| AIR-48194 | You can reset alarms from the context menu in the simple Alarm Console if comments are optional.                                                 |
| AIR-48497 | After typing text in a filter field in the Senstar Symphony Server configuration interface, pressing the Enter key applies the filter.           |
| AIR-48524 | The Senstar Symphony Server and the Senstar Symphony Client no longer support TLS 1.0 and TLS 1.1.                                               |
| AIR-48581 | You can add new devices to maps in the Senstar Symphony Client interface while in draw mode without switching to the select tool.                |
| AIR-48790 | The simple view of the alarm console includes buttons to acknowledge and reset alarms when you are using two-stage or two-stage enhanced alarms. |
| VIS-1092  | The Outdoor People and Vehicle Tracking and Senstar Sensor Fusion video analytics support thermal cameras.                                       |

#### Improvements

| Issue ID  | Description                                                                                                    |
|-----------|----------------------------------------------------------------------------------------------------|
| AIR-35188 | The processing masks for PTZ cameras in the Senstar Symphony Server configuration interface includes panning and zooming functionality.                            |
| AIR-36141 | The Senstar Symphony setup wizard does not open a temporary window when it restarts services.                                                                      |
| AIR-42543 | You can set the configuration port for the Senstar Symphony Server in the Senstar Symphony setup wizard.                                                           |
| AIR-42961 | The Senstar Symphony Server supports Software House C-CURE versions 2.9 and 3.0. The Senstar Symphony Server no longer supports Software House C-CURE version 2.8. |
| AIR-43702 | The progress indicator for loading a map in the Map Editor has improved.                                                                                           |
| AIR-45218 | Categories for alarms (false, real, and actionable) are hidden if you use classifications for alarms.                                                              |
| AIR-45764 | The Senstar Symphony Client is better able to handle exceptions caused by alarm location falling outside of the range of the hardware integration.                 |
| AIR-45767 | The information tab in the advanced Alarm Console shows both the relative and absolute distance for alarms when applicable.                                        |

| Issue ID  | Description                                                                                                    |
|-----------|----------------------------------------------------------------------------------------------------|
| AIR-46519 | You can set the host and credential information for the SetHomePosition.exe sample application in the Senstar Symphony SDK.                                                                                                    |
| AIR-46918 | The Senstar Symphony Client displays the same map after you unpin/pin or close/open map navigation in the Senstar Symphony Client interface.                                                                                            |
| AIR-46935 | The Automatic License Plate Recognition logs include the time but not the date because the logs are filtered by date.                                                                                                    |
| AIR-47217 | You can now add an Axis IO device as a hardware integration in the Senstar<br>Symphony Server configuration interface to take advantage of the additional<br>functionality associated with hardware integrations.                       |
| AIR-47432 | The time it takes the Senstar Symphony Client to switch layouts has been reduced.                                                                                                    |
| AIR-47527 | You can now add an Software House access control devices as a hardware integration in the Senstar Symphony Server configuration interface to take advantage of the additional functionality associated with hardware integrations.      |
| AIR-47550 | The Senstar Symphony Client is quicker and more responsive when starting.                                                                                                    |
| AIR-47596 | You can add browsers and maps as tracking links to camera view panels in<br>the Senstar Symphony Client interface. When you click on the tracking link,<br>the browser or map is highlighted in the device tree and opens in the panel. |
| AIR-47746 | You can configure the Face Recognition video analytic to display a green outline around faces that the video analytic recognizes. You can set this option in the Manual Configuration Editor using the DecorationFacerecMatchGreen key. |
| AIR-47786 | The Senstar Symphony Client is more effective in using free space when you add a new panel.                                                                                                    |
| AIR-47853 | You can now add an Advantech IO device as a hardware integration in the Senstar Symphony Server configuration interface to take advantage of the additional functionality associated with hardware integrations.                        |
| AIR-47870 | If you export video without audio, the Senstar Symphony Server modifies the file header to reflect the lack of audio.                                                                                                    |
| AIR-47919 | The alarm event stream data from the Senstar Symphony Mobile Bridge includes additional information about video analytics.                                                                                                    |
| AIR-47987 | Panels in the Senstar Symphony Client interface display a map when the map is the default trigger for an alarm and you select the alarm.                                                                                                |
| AIR-48032 | Switching to pan mode while drawing a mask (processing, privacy, or PTZ) in the Senstar Symphony Server configuration interface changes the cursor from a circle to a panning icon as expected.                                         |
| AIR-48043 | You can connect multiple Senstar Symphony Server instances to a Software<br>House access control device using the Senstar Software House Listener.                                                                                      |

| Issue ID  | Description                                                                                                    |
|-----------|----------------------------------------------------------------------------------------------------|
| AIR-48069 | The AI Scheduler service uses the Read-Copy-Update pattern to improve performance when updating policies.                                                                                                    |
| AIR-48134 | The Senstar Symphony Server includes the Toggle command for Advantech I/<br>O devices.                                                                                                    |
| AIR-48153 | When adding a hardware device to a map in the Senstar Symphony Client<br>interface, the Map Editor uses a line drawing tool if the hardware device<br>includes a range description and an icon drawing tool if the hardware device<br>includes a zero or null range description. |
| AIR-48201 | The Senstar Symphony Server detects information about Advantech devices<br>and populates the applicable fields when you add the Advantech device on the<br>Integrations tab in the Senstar Symphony Server configuration interface.                                              |
| AIR-48262 | The default password for the Senstar Symphony Server is now 8 characters.<br>You can set the password length in the Manual Configuration Editor.                                                                                                    |
| AIR-48435 | The panel scales to accommodate addition segments instead of using a scroll bar when you add a segment to the Senstar Sensor Fusion.                                                                                                    |
| AIR-48755 | The Senstar Symphony Server confirms that services have actually stopped before it reports success when stopping services.                                                                                                    |
| AIR-48962 | You can only reset alarms from hardware integrations when the hardware device has returned to an inactive state.                                                                                                    |
| AIR-9014  | You can resize columns in the Senstar Symphony Server configuration interface.                                                                                                    |
| VIS-1154  | The Senstar Symphony video analytics generate the correct object contours and classification with dynamic backgrounds and snow suppression.                                                                                                    |
| VIS-1171  | The Senstar Sensor Fusion algorithm uses historic magnitude data to improve accuracy.                                                                                                    |
| VIS-1189  | The Senstar Sensor Fusion is more effective at detecting individuals climbing ladders.                                                                                                    |

| Issue ID  | Description                                                                                                    |
|-----------|----------------------------------------------------------------------------------------------------|
| AIR-38341 | The recording controls from the context menu takes precedence over scheduled recordings.                       |
| AIR-39545 | Audio from linked hardware devices works as expected with all audio codecs.                                    |
| AIR-43097 | The Senstar Symphony Server makes sure that file names for export files do not contain unsupported characters. |

| Issue ID  | Description                                                                                                    |
|-----------|----------------------------------------------------------------------------------------------------|
| AIR-43323 | The Senstar Symphony Client does not stop responding when you remove all of the cameras from the Export Video window.                                       |
| AIR-44157 | Clearing the Show Digital I/O check box in the Senstar Symphony Client hides the digital I/O devices as expected.                                           |
| AIR-44226 | The SMTP error message in the Senstar Symphony Server configuration interface is not cut off.                                                               |
| AIR-45266 | The signals schema is included in the Senstar Symphony SDK.                                                                                                 |
| AIR-45344 | The empty carousel message in the Senstar Symphony Client interface points to the correct location in the Senstar Symphony Server configuration interface.  |
| AIR-45397 | The SSL settings are now located on the settings page for individual servers in the Senstar Symphony Server configuration interface.                        |
| AIR-45496 | You can update shared views in the Senstar Symphony Client interface as expected.                                                                           |
| AIR-45590 | PTZ lock messages and camera tour messages do not obstruct each other in the Senstar Symphony Client interface.                                             |
| AIR-45860 | The Senstar Symphony setup wizard does not try to connect to the Senstar Xnet when it is offline mode.                                                      |
| AIR-46175 | The Enclosure Tamper status is treated as a fault and the text is displayed in the fault color in the device tree of the Senstar Symphony Client interface. |
| AIR-46916 | Site information for maps is saved as expected on the first attempt.                                                                                        |
| AIR-47122 | Labels appear correctly on large-format maps in the Senstar Symphony Client interface.                                                                      |
| AIR-47340 | The Senstar Symphony Server configuration interface does not prompt you to save changes when you have not made changes.                                     |
| AIR-47509 | The images from PTZ cameras in rules are correct.                                                                                                    |
| AIR-47554 | When you have a browser panel highlighted in the Senstar Symphony Client interface, clicking on an alarm displays the correct camera or map alarm.          |
| AIR-47565 | Panels that previously displayed a map or browser, display a carousel as expected when you click on the carousel in the device tree.                        |
| AIR-47598 | Alarm sounds in the Senstar Symphony Server configuration interface do not cause memory leaks.                                                              |
| AIR-47612 | The Senstar Symphony Client does not stop responding after exporting video when you exit full-screen mode during the export.                                |
| AIR-47654 | The location of alarms on GIS maps is consistent across the Map Editor and different view panels.                                                           |

| Issue ID  | Description                                                                                                    |
|-----------|----------------------------------------------------------------------------------------------------|
| AIR-47699 | The Senstar Symphony Client displays video from PTZ cameras with video analytics as expected after upgrading.                                         |
| AIR-47716 | The Senstar Symphony Server configuration interface displays the correct storage paths in the list for multipath options on the camera settings page. |
| AIR-47760 | The AI NetSendHist service works as expected with RTSP from the GStreamer framework.                                                                  |
| AIR-47770 | The Get Info button in the Senstar Symphony Client interface works as expected.                                                                       |
| AIR-47781 | Pressing the up and down keys with the focus in the device tree, maintains the focus in the device tree instead of moving to the timeline.            |
| AIR-47790 | You can select all alarms as expected by selecting an alarm and pressing CTRL + A.                                                                    |
| AIR-47792 | Shared views in the Senstar Symphony Client interface save as expected as long as one view is connected to a camera.                                  |
| AIR-47801 | The Senstar Symphony Server installer does not run on unsupported versions of Windows 10.                                                             |
| AIR-47829 | The search function in the Senstar Symphony Client works as expected.                                                                                 |
| AIR-47831 | Previous versions of the Senstar Symphony Client load existing alarms from the current version of the Senstar Symphony Server as expected.            |
| AIR-47852 | The AI NetSendHist service does not use excessive resources (memory and CPU) while streaming video to the videowall.                                  |
| AIR-47856 | The Senstar Symphony Client cleans up browser processes as expected when you populate panels with browsers.                                           |
| AIR-47883 | Changing the Alarm Console from displaying images for alarms to displaying video for alarms works as expected.                                        |
| AIR-47914 | Failover works as expected for a Senstar Symphony Server with hardware integrations but without cameras.                                              |
| AIR-47926 | The Senstar Symphony Client displays video with the correct scaling and resolution when you move the video panels between different monitors.         |
| AIR-47958 | Carousels appear as expected in the Senstar Symphony Client interface when there are no open camera panels.                                           |
| AIR-47974 | When a docked or floating view has only one view panel in a row, you can save the view as expected.                                                   |
| AIR-48039 | Adding a node to a map in the Map Editor works as expected.                                                                                           |
| AIR-48056 | In Heat Map reports, the heat map image has the correct orientation.                                                                                  |

| Issue ID  | Description                                                                                                    |
|-----------|----------------------------------------------------------------------------------------------------|
| AIR-48057 | Hardware integrations return to the primary Senstar Symphony Server as expected after a failover event.                                                                                                 |
| AIR-48087 | The Number of days setting in the Senstar Symphony Server configuration interface does not get set to the default value after you save new changes.                                                     |
| AIR-48121 | You can clear zone selections on maps in the Senstar Symphony Web Client interface as expected.                                                                                                    |
| AIR-48144 | Videowalls that are client only no longer attempt to load the database library.                                                                                                    |
| AIR-48327 | You can update panel settings in a shared view as expected.                                                                                                    |
| AIR-48437 | Importing cameras using a CSV file does not add an invalid value in the database, which causes the AI InfoService service to stop responding.                                                           |
| AIR-48469 | The search in the Senstar Symphony Client interface does not require the user to have the View server configuration permission.                                                                         |
| AIR-48476 | The record override functionality in the Senstar Symphony Client interface does not corrupt the camera settings.                                                                                        |
| AIR-48502 | The Senstar Symphony Mobile Bridge API is more responsive when you query cameras.                                                                                                    |
| AIR-48555 | You can save additional video streams as expected from cameras for which you have changed the limit number of days per stream value from the default.                                                   |
| AIR-48588 | Device discovery lists the correct IP address for Axis cameras.                                                                                                    |
| AIR-48692 | The Senstar Symphony Server configuration interface does not become<br>unavailable after you add a new SSL certificate to the Senstar Symphony<br>Server.                                               |
| AIR-48712 | The Senstar Symphony Server does not default to a Standard license when you use only Senstar Network Manager licenses. The Senstar Symphony Server uses an Enterprise license as expected in this case. |
| AIR-48734 | The swap servers functionality works as expected.                                                                                                    |
| AIR-48858 | Using the date picker to navigate video in the Senstar Symphony Client interface works as expected and does not revert back to live video unexpectedly.                                                 |
| AIR-48881 | The Senstar Symphony Server reconnects with the Senstar Network Manager as expected after the Senstar Network Manager restarts.                                                                         |
| AIR-48960 | Changes to panel names now persist after you restart the Senstar Symphony Client.                                                                                                    |
| VIS-1159  | The Senstar Sensor Fusion calculation for the data rate is accurate.                                                                                                    |

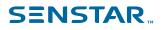

#### Legal information

Copyright © 2024 Senstar Corporation and/or its Licensor(s). All rights reserved.

This material is for informational purposes only. Senstar makes no warranties, express, implied or statutory, as to the information in this document.

Complying with all applicable copyright laws is the responsibility of the user. Without limiting the rights under copyright, no part of this document may be reproduced, stored in or introduced into a retrieval system, or transmitted in any form or by any means (electronic, mechanical, photocopying, recording, or otherwise), or for any purpose, without the express written permission of Senstar Corporation

Senstar may have patents, patent applications, trademarks, copyrights, or other intellectual property rights covering subject matter in this document. Except as expressly provided in any written license agreement from Senstar, the furnishing of this document does not give you any license to these patents, trademarks, copyrights, or other intellectual property.

Senstar and the Senstar logo are registered trademarks of Senstar Corporation.

All other trademarks are the property of their respective owners.